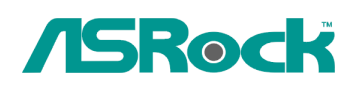

## $\textit{Technical Reference}$  -  $\textit{Q&A}$  TSD-QA78 (Feb. 10<sup>th</sup>, 2010)

## 1. **Q: If I use AC'97 front audio panel with VIA audio codec motherboard, how do I connect AC'97 front panel to HD Audio header on the motherboard?**

**A:** If you use AC'97 front audio panel, please install it to the HD audio header as below:

- A. Connect Mic\_IN (MIC) to MIC2\_L.
- B. Connect Audio R (RIN) to OUT2 R and Audio L (LIN) to OUT2 L.
- C. Connect Ground (GND) to Ground (GND).
- D. MIC\_RET and OUT\_RET are for HD audio panel only. You don't need to connect them for AC'97 audio panel.
- E. Enter BIOS Setup Utility. Enter Advanced Settings, and then select

Chipset Configuration. Set the Front Panel Control option from [Auto] to [Enabled].

## *For Windows XP*

F. Enter Windows system. Click the icon on the lower right hand taskbar to enter VIA ADeck. Click "Mixer", select "Front Microphones", choose "Front Mic Boost", and leave. Like below picture:

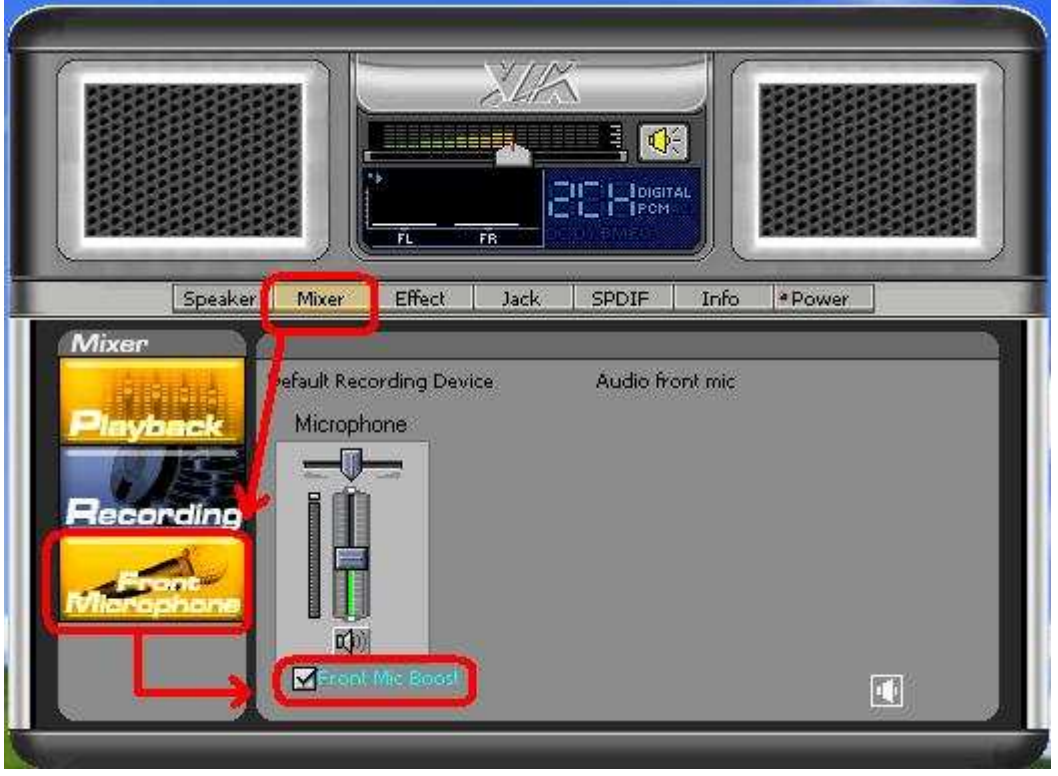

H. If you want to hear your voice through Front Mic, Please click "Mixer", select "Play Back", choose "Front Mic", and leave.

Like below picture:

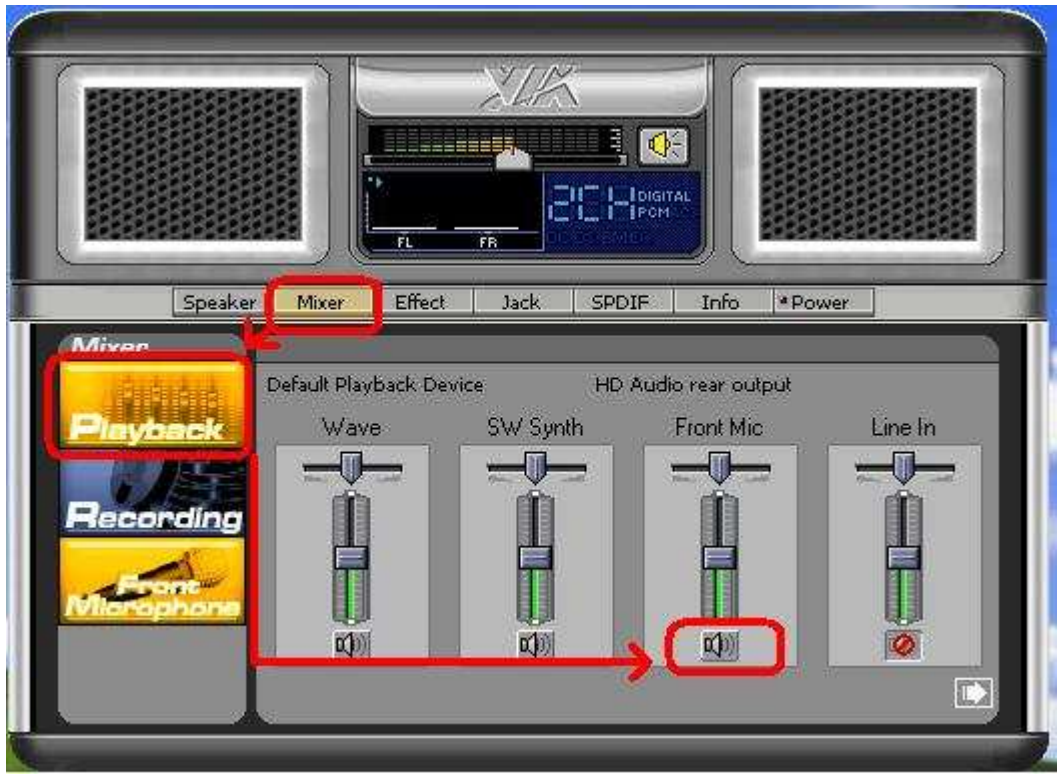

## *For Windows Vista/Windows7*

F. Enter BIOS "Chipset Settings" page, manual [Front Panel] to [Enable].

G. Enter Windows system. Click the icon on the lower right hand taskbar to enter VIA VDeck. Click "Front Mic", select "Default Device"

H. If you want to hear your voice through Front Mic, Please click "Speaker Output" icon. Like below picture:

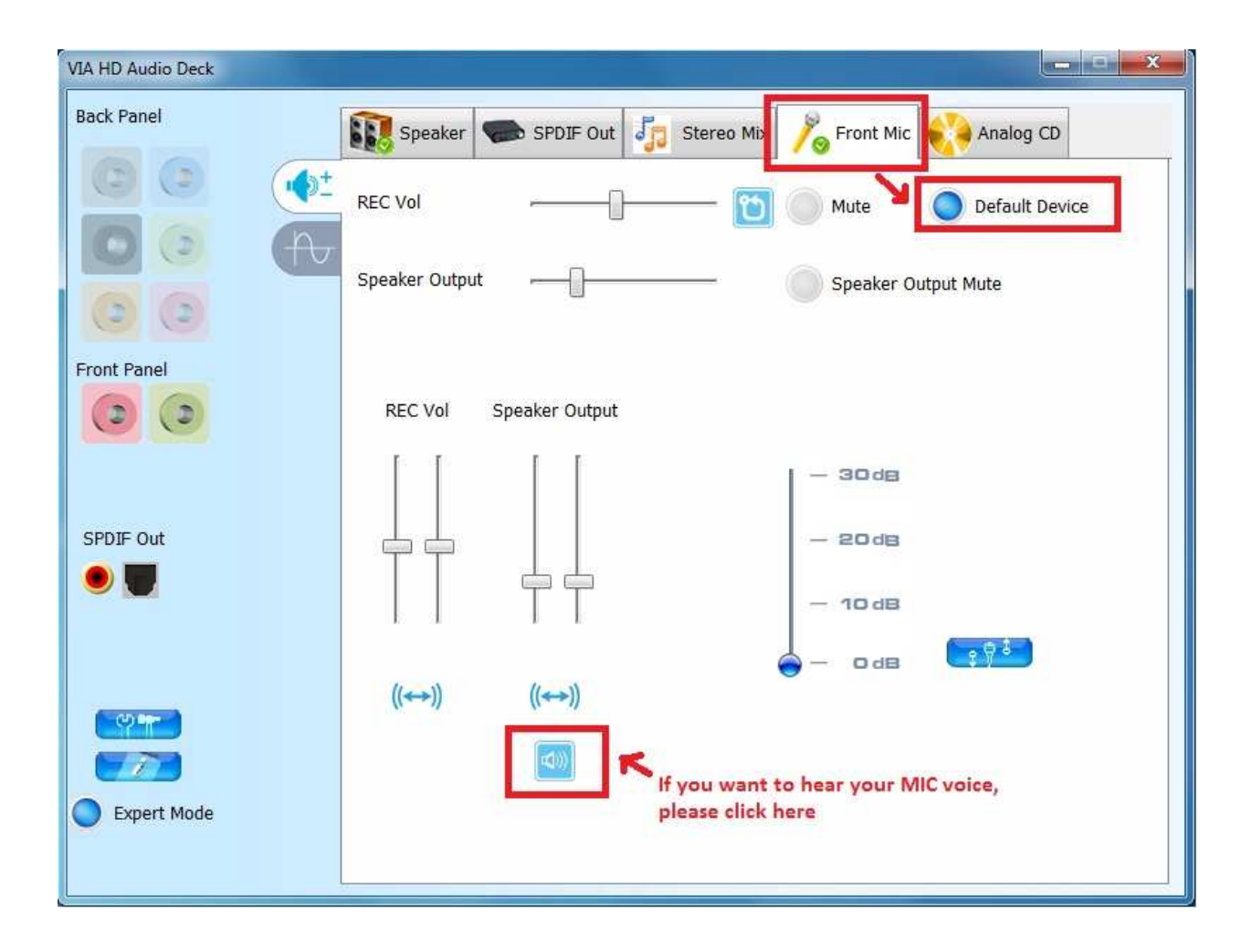